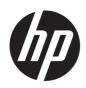

# Maintenance and Service Guide L7010t model

SUMMARY

This guide provides information about spare parts, removal and replacement of parts, diagnostic tests, problem troubleshooting, and more.

© Copyright 2021 HP Development Company, L.P.

AMD is a trademark of Advanced Micro Devices, Inc. Bluetooth is a trademark owned by its proprietor and used by HP Inc. under license. NVIDIA is a trademark and/or registered trademark of NVIDIA Corporation in the U.S. and other countries. USB Type-C and USB-C are registered trademarks of USB Implementers Forum. DisplayPort and the DisplayPort logo are trademarks owned by the Video Electronics Standards Association (VESA) in the United States and other countries.

The information contained herein is subject to change without notice. The only warranties for HP products and services are set forth in the express warranty statements accompanying such products and services. Nothing herein should be construed as constituting an additional warranty. HP shall not be liable for technical or editorial errors or omissions contained herein.

First Edition March 2021 Document Part Number: 844155-L7010t-MSG-V1 Assembly part number: 844155-001

#### Product notice

Only trained service personnel familiar with this product should service it. Before performing any maintenance or service, be sure to read "Important Safety Information".

# **Table of Contents**

| 1 | Getting started                                       | 1  |
|---|-------------------------------------------------------|----|
|   | Important safety information                          | 1  |
|   | Important service information and precautions         | 1  |
|   | RoHS (2002/95/EC) requirements                        | 2  |
|   | General descriptions                                  | 2  |
|   | Firmware updates                                      | 2  |
|   | Before returning the repaired product to the customer | 2  |
| 2 | Monitor features                                      | 3  |
|   | Features                                              | 3  |
|   | Front components                                      | 4  |
|   | Rear components                                       | 4  |
|   | Locating the serial number and product number         | 5  |
| 3 | Illustrated parts catalog                             | 7  |
|   | How to order parts                                    | 8  |
| 4 | Removal and replacement procedures                    | 9  |
|   | Preparation for disassembly                           | 9  |
|   | RC                                                    | 10 |
|   | Connector repair                                      |    |
|   | AC SOCKET CN1                                         |    |
|   | Micro USB CN102                                       |    |
|   | DP connector CN501                                    | 16 |
|   | USB port CN701                                        | 16 |
|   | Function test                                         | 17 |
|   | Function test                                         |    |
|   | Support and troubleshooting                           | 17 |

# **1** Getting started

Read this chapter to learn about safety information and where to find additional HP resources.

# Important safety information

Carefully read the cautions and notes within this document to minimize the risk of personal injury to service personnel. The cautions and notes are not exhaustive. Proper service methods are important to the safe, reliable operation of equipment. Improper service methods can damage equipment.

The service procedures recommended and described in this service manual provide effective methods of performing service operations. Service engineers should have prior repair knowledge and experience as well as appropriate training for the product before performing service procedures.

- Be sure your working environment is dry and clean and meets all government safety requirements.
- Be sure that other persons are safe while you are servicing the product.
- Do not perform any action that can cause a hazard to the customer or make the product unsafe.
- Use proper safety devices to ensure your personal safety.
- Always use approved tools and test equipment for servicing.
- Never assume the product's power is disconnected from the main power supply. Check that it is
  disconnected before opening the product's cabinet.
- Modules containing electrical components are sensitive to electrostatic discharge (ESD). Follow ESD safety procedures while handling these parts.
- Some products contain more than one battery. Do not disassemble or expose a battery to high temperatures, such as throwing into fire, or the battery may explode.
- Refer to government requirements for battery recycling or disposal.

This information provides general service information for the monitor. Adherence to the procedures and precautions is essential for proper service.

**IMPORTANT:** Only trained service personnel who are familiar with this HP product should perform service or maintenance for it. Before performing any service or maintenance, personnel must read the important safety information.

**IMPORTANT:** You must disconnect the power cord from the power source before opening the monitor to prevent component damage.

## Important service information and precautions

- Repair must be performed by professional service technicians in a repair center. End users should not perform these procedures.
- Please note during servicing that the primary side is the high voltage area.
- This monitor meets ROHS requirements. Be sure to use lead-free solder wire when soldering.
- If you must change a capacitor, be sure to match the polarity as printed on the PCB.
- If you must replace a capacitor, make sure the specification and part number match the BOM and location.

- If you must replace a capacitor, insert new parts carefully to avoid a short circuit caused by the near pin.
- Do not get the board wet. Water and moisture can cause a short circuit that causes malfunctions.
- To avoid damage, be sure to use lead-free solder.
- When soldering, work quickly to avoid overheating the circuit board.
- Keep the soldering iron tip clean and well tinned when replacing parts.
- After repair, perform a close inspection of the circuit board to confirm it is in good condition.
- After repair, perform a function test to confirm the power supply is working properly.

#### **ERP Lot5 requirement**

1. A professional repairer must have the technical competence to repair electronic displays and comply with the applicable regulations for repairers of electrical equipment in the Member States where the repairer operates. Reference to an official registration system as professional repairer, where such a system exists in the Member States, shall be accepted as proof of compliance.

2. A professional repairer must have insurance that covers liabilities resulting from repairs, regardless of whether required by the Member State.

## RoHS (2002/95/EC) requirements

#### Applied to all countries that require RoHS.

The RoHS (Restriction of Hazardous Substance in Electrical and Electronic Equipment Directive) is a legal requirement by the EU (European Union) for the global electronics industry sold in the EU and other countries. Any electrical and electronics products launched in the market after June 2006 should meet this RoHS requirement. Products launched in the market before June 2006 are not required to be compliant with RoHS parts. If the original parts are not RoHS complaint, the replacement parts Can be non-ROHS complaint. If the original parts are RoHS compliant, the replacement parts MUST be RoHS complaint.

If product service or maintenance requires replacing parts, confirm the RoHS requirement before replacement.

### **General descriptions**

This manual contains general information. There are two levels of service:

Level 1: Cosmetic/appearance/alignment service

Level 2: Circuit board or standard parts replacement

### **Firmware updates**

Firmware updates for the monitor are available at <u>support.hp.com</u>. If no firmware is posted, the monitor does not need a firmware update.

## Before returning the repaired product to the customer

Perform an AC leakage current check on exposed metallic parts to be sure the product is safe to operate without the potential of electrical shock. Do not use a line isolation transformer during this check.

Measurements that are not within specified limits present a possible shock hazard. You must check and repair the product before returning it to the customer.

# **2** Monitor features

This chapter provides an overview of the monitor's features.

### **Features**

The monitor features include the following:

- 25.7 cm (10.1-inch) touch monitor with 1280 x 800 resolution, plus full-screen support for lower resolutions; includes custom scaling for maximum image size while preserving original aspect ratio
- Wide viewing angle to allow viewing from a sitting or standing position, or moving from side-to-side
- 5-point projective capacitive touch on touch models
- 45 W external power supply available from HP
- 100 mm x 100 mm VESA mounting support
- DC power input
- DisplayPort video signal input
- USB Type-B upstream port on touch models
- Plug and Play capability, if supported by your operating system
- Security cable slot provision on rear of monitor for optional security cable
- On-screen display (OSD) adjustments in several languages for easy setup and screen optimization
- HP Display Assistant for adjusting monitor settings and enabling theft deterrence feature (refer to the HP Display Assistant User Guide on the optical disc included with your monitor or at <a href="http://www.hp.com/support">http://www.hp.com/ support</a>).
- Software and documentation disc that includes monitor drivers and product documentation
- Energy saver feature to meet requirements for reduced power consumption

**NOTE:** For safety and regulatory information, refer to the Product Notices provided in your documentation kit. To access the latest user guides or manuals for your product, go to <u>http://www.hp.com/ support</u> and follow the instructions to find your product. Then select **Manuals**.

# **Front components**

To identify the components on the front of the monitor, use this illustration and table.

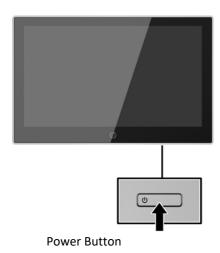

## **Rear components**

To identify the components on the rear of the monitor, use this illustration and table.

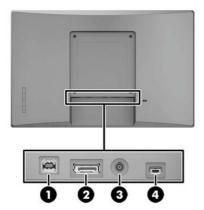

Table 1-1: Rear components and their descriptions

| Comp | oonent                                             | Function                                                                                                    |  |
|------|----------------------------------------------------|----------------------------------------------------------------------------------------------------|--|
| (1)  | USB 2.0 Type-B upstream port (touch monitors only) | Connects a USB cable from the computer to the monitor (required fortouch functionality).                            |  |
| (2)  | DisplayPort                                        | Connects the DisplayPort cable from the monitor to the computer.                                                    |  |
| (3)  | DC power connector                                 | Connects the power cable from the 12 V powered USB port on thecomputer or the external power supply to the monitor. |  |
| (4)  | Mini USB port                                      | This port is only used by service technicians to update the firmware onthe monitor.                                 |  |

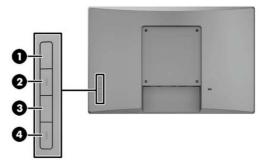

Table 1-2: Rear components and their descriptions

| Control         |                  | Function                                                                                                    |  |
|-----------------|------------------|----------------------------------------------------------------------------------------------------|--|
| (1) Menu button |                  | Opens and closes the OSD.                                                                                                    |  |
|                 |                  | <b>NOTE:</b> To activate the Menu button and the Function buttons, press any of the buttons so that the button labels appear on the screen. |  |
| (2)–(4)         | Function buttons | Use these buttons to navigate through the OSD. The navigation indicators next to thebuttons will appear on the screen when the OSD is open. |  |
|                 |                  | <b>NOTE:</b> You can reconfigure the Function buttons in the OSD to quickly select the mostcommonly used operations.                        |  |

## Locating the serial number and product number

The serial number and product number are located on a label on the rear of the display head. You may need these numbers when contacting HP about the monitor model.

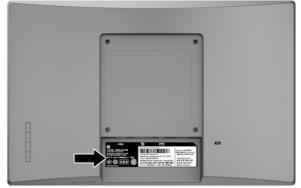

For worldwide models (except India):

Barcode label

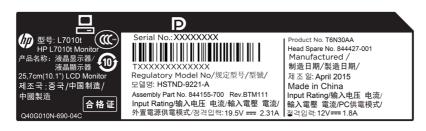

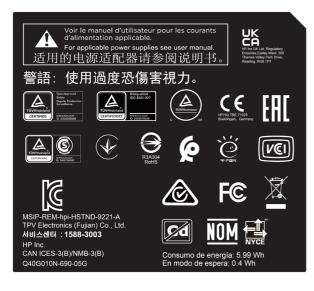

# Illustrated parts catalog

To identify the monitor major components, use this illustration and table.

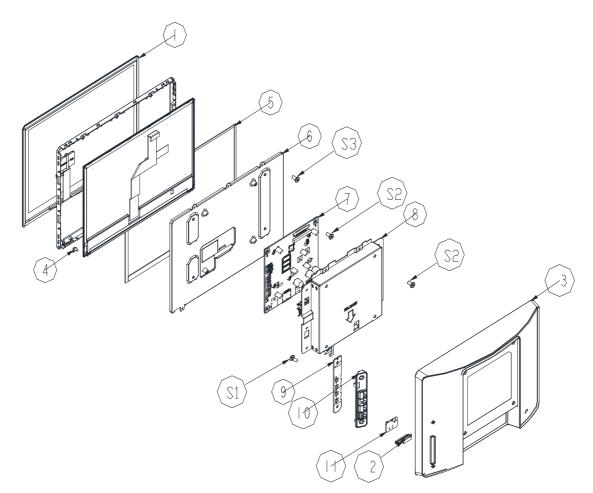

| Item | Part No.                 | ]   |                                 |
|------|--------------------------|-----|---------------------------------|
| 1    | PANEL                    |     |                                 |
| 2    | KEY_POWER                |     |                                 |
| 3    | REAR_COVER L10WT-Yhp5-s5 |     |                                 |
| 4    | LENS_POWER               |     |                                 |
| 5    | SPONGE                   |     |                                 |
| 6    | MAINFRAME                |     |                                 |
| 7    | MAIN BOARD-CBPCGDRHPQ1   |     |                                 |
| 8    | SHIELD_MAINBOARD         | No. | Description                     |
| 9    | KEY BOARD                | S1  | Screw(key board /rear cover)    |
| 10   | КЕҮ                      | S2  | Screw(MAIN BOARD/SHIELD)        |
| 11   | KEY BOARD                | S3  | 0Q1G 930 5120(SHIELD/MAINFRAME) |

## How to order parts

The HP authorized repair center can purchase the power board from HP.

Capacitors and connectors are available for purchase from the following EU distributors:

- Farnell: Farnell UK Electronic Components Distributor
- RS: Capacitors | RS Components (rs-online.com)
- Digi-Key: Digikey Electronics

#### **Connectors by manufacturer**

| Component description | Location<br>identifier | Component<br>distributor | Distributer part number        |
|-----------------------|------------------------|--------------------------|--------------------------------|
| MICRO USB             | CN102                  | RS                       | 629105150521(Wurth Elektronik) |
| DisplayPort           | CN501                  | Farnell                  | DP1RD20JQ1R400<br>(JAE)        |
| AC SOCKET             | CN1                    | Digi-Key                 | РЈ-096Н                        |
| USB                   | CN703                  | RS                       | R-S13KG-03<br>(CIE-Group)      |

**NOTE:** Rear cover and chassis need to be modified to hold connector. Connector may need modifications to meet functional, safety and regulatory requirements accordingly if it doesn't match exactly.

You can purchase cables from the HP part store at <a href="https://partsurfer.hp.com/Search.aspx">https://partsurfer.hp.com/Search.aspx</a>.

**NOTE:** HP continually improves and changes product parts. For complete and current information about supported parts for your computer, go to <a href="http://partsurfer.com">http://partsurfer.com</a>, select your country or region, and then follow the on-screen instructions.

# **4** Removal and replacement procedures

Adherence to these procedures and precautions is essential for proper service.

## **Preparation for disassembly**

Use this information to properly prepare to disassemble and reassemble the monitor.

- 1) Read the "Important safety information" and "Important service information and precautions" sections in the "Getting started" chapter of this guide.
- 2) Clean the room for disassembly.
- 3) Identify the disassembly area.
- 4) Check the position that the monitors are to be placed along with the number of monitors. Prepare the area for material flow according to the disassembly layout.
- 5) Be sure to have the following equipment and materials:
  - Press fixture
  - Working table
  - Screwdriver
  - Knife
  - Gloves
  - Cleaning cloth
  - ESD protection
  - Scraper bar in the following dimensions:

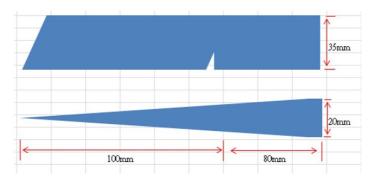

## RC

Before removing the RC, follow these steps:

A Prepare the monitor for disassembly. See Preparation for disassembly on page 9.

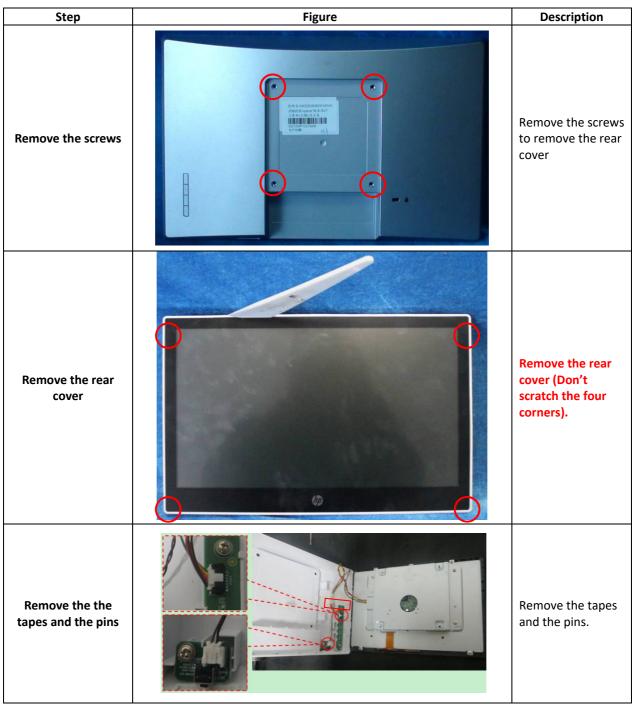

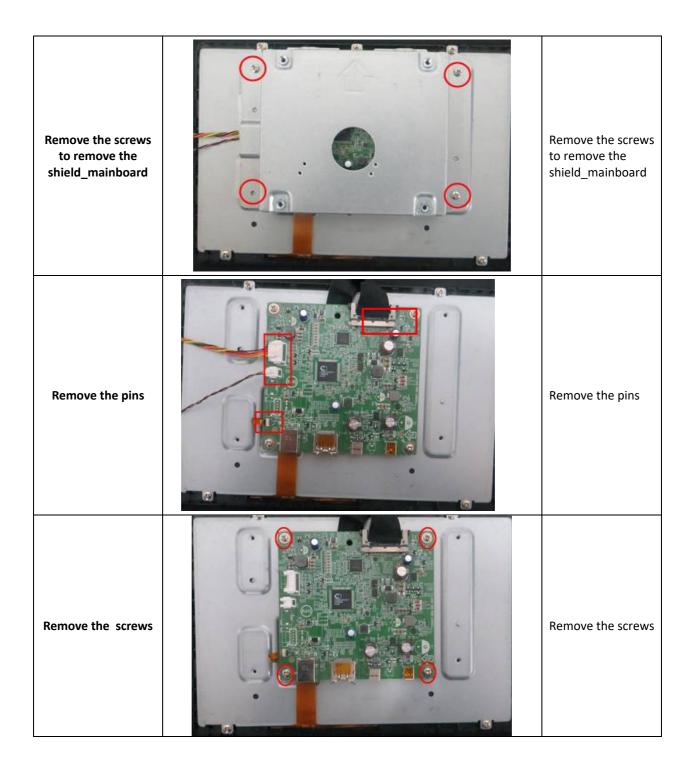

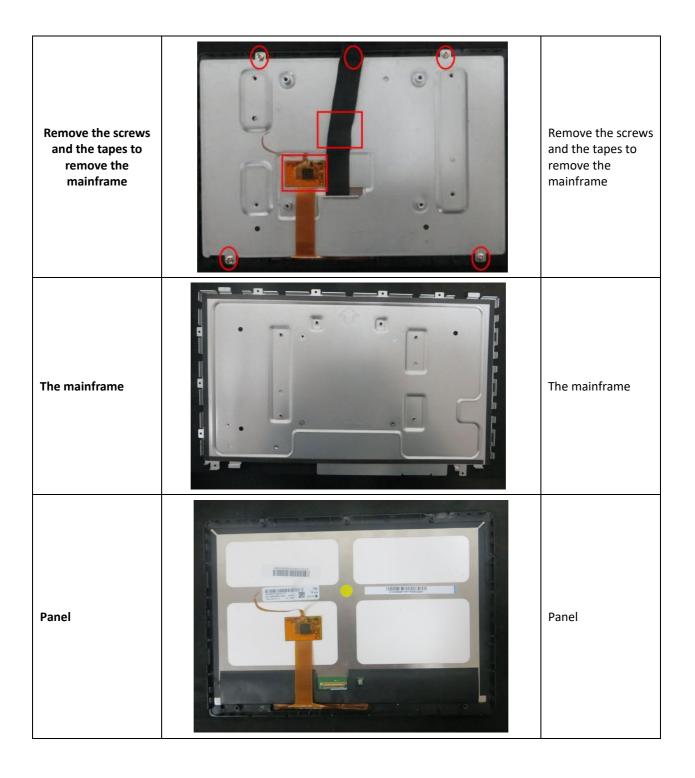

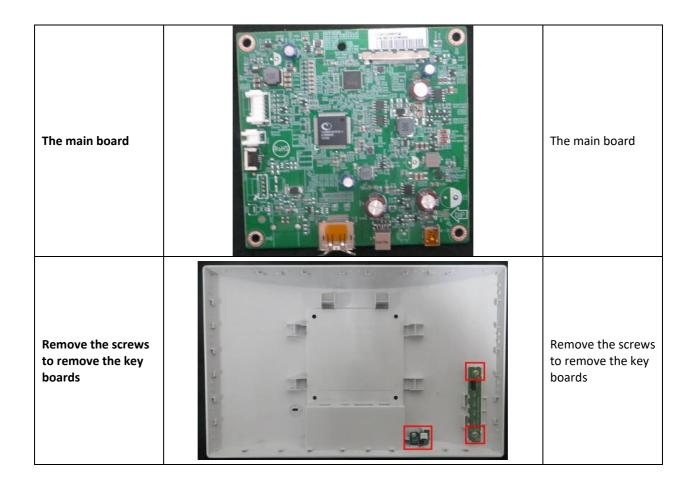

## **Connector repair**

This procedure includes Micro USB, USB, DisplayPort and AC Socket.

The connectors are on the main board (board part number CBPCGDRHPQ2).

The connectors identifiers are as follows:

| Connector   | Location |
|-------------|----------|
| MICRO USB   | CN102    |
| DisplayPort | CN501    |
| AC SOCKET   | CN1      |
| USB         | CN701    |

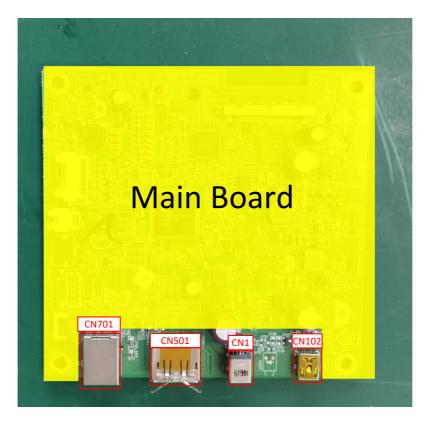

Before repairing connectors, follow these steps:

A Prepare the monitor for disassembly. See <u>Preparation for disassembly</u> on page 9.

### **IMPORTANT:**

- Repair Condition: Connector repair is only for out of warranty.
- Repairing must operate by professional repairers (Note) in repair center, not applicable for end user.
- Electrostatic protection is required when component replacement is required.
- The monitor meets ROHS, please use Lead-free solder wire for soldering.
- If Connector need to replace, must check specification and part number whether match the BOM and location.
- If connector need to replace, please insert new parts carefully because the near pin may cause short circuit by inappropriate operate.
- DO NOT allow any liquid on the board. Water and moisture may cause short-circuit to the electronic components and lead to malfunctions.
- The fusion point of Lead-Free solder is requested. Repairing with conventional lead wire may cause damage.
- Work quickly to avoid overheating the circuit board as soon as you confirm the steady soldering condition.
- Keep the soldering iron tip clean and well tinned and when replacing parts.
- A close inspection of the circuit board revealed look in good condition.
- After repaired, must connect source to each port to check Main board function is ordinary.

Note: (The requirement of professional repairers' regulation by ERP lot5)

- The professional repairer has the technical competence to repair electronic displays and complies with the applicable regulations for repairers of electrical equipment in the Member States where it operates. Reference to an official registration system as professional repairer, where such system exists in the Member States concerned, shall be accepted as proof of compliance with this point.
- 2) The professional repairer is covered by insurance covering liabilities resulting from its activity, regardless of whether this is required by the Member State.

### AC SOCKET CN1

Repair the AC Socket connector:

1) Use a hot air gun to melt the solder on the pins. Pin solder with soldering iron and absorber. You can gently push down with the soldering iron once everything is molten to move the CN1 out of the through holes.

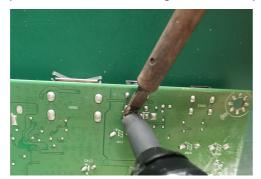

- 2) Lift the AC Socket connector from the PCB.
- 3) Place the new component on the PCB. Be sure that it matches the PCB footprint.
- 4) Solder the new component.

### Micro USB CN102

Repair the USB connector:

5) Use a soldering iron and a desoldering pump to remove as much solder as possible from the pin.

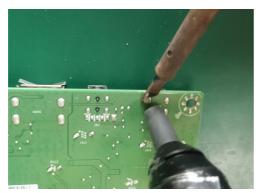

6) Use a hot air gun to melt the solder on the pins.

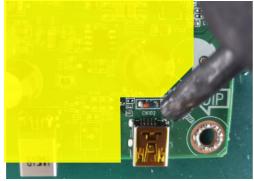

- 7) Lift the USB connector from the PCB.
- 8) Place the new component on the PCB. Be sure that it matches the PCB footprint.
- 9) Solder the new component.

### **DP connector CN501**

Repair the DP connector:

10) Use a soldering iron and a desoldering pump to remove as much solder as possible from the pin.

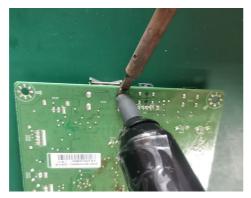

11) Use a hot air gun to melt the solder on the pins.

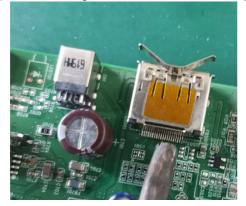

- 12) Lift the DP connector from the PCB.
- 13) Place the new component on the PCB. Be sure that it matches the PCB footprint.
- 14) Solder the new component.

### USB port CN701

- 15) Use a soldering iron and a desoldering pump to remove as much solder as possible from the pin.
- 16) Use a hot air gun to melt the solder on the pins.
- 17) Lift the CN701 connector from the PCB.
- 18) Place the new component on the PCB. Be sure that it matches the PCB footprint.
- 19) Solder the new component.

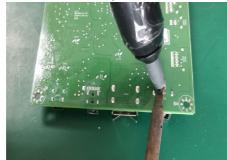

## **Function test**

After repair, be sure to confirm that all functions are working.

Table 4-1: Function test

| Test item  | Operating description                                                          | Tool used                |
|------------|--------------------------------------------------------------------------------|--------------------------|
| HDMI test  | Confirm whether image displays and sound plays correctly on the monitor.       | Computer or DVD player   |
| DP test    | Confirm whether image displays and sound plays correctly on the monitor.       | Computer or DVD player   |
| D-SUB test | Confirm whether image displays and sound plays correctly on the monitor        | Computer or D-SUB player |
| Audio test | Change volume and balance to confirm whether volume is smooth and loud enough. | Speaker                  |

# Support and troubleshooting

The following table lists possible problems, the possible cause or each problem, and the recommended solutions.

Table 4-2: Solving common problems

| Problem                                              | Possible Cause                                                                              | Solution                                                                                                    |
|------------------------------------------------------|---------------------------------------------------------------------------------------------|----------------------------------------------------------------------------------------------------|
| Screen is blank or                                   | Power cord is disconnected.                                                                 | Connect the monitor power cord.                                                                                                    |
| video isflashing.                                    | Power button is turned off.                                                                 | Press the monitor power button.                                                                                                    |
|                                                      |                                                                                             | NOTE: If pressing the power button has no effect, press<br>andhold the power button for 10 seconds to disable<br>the power button lockout feature. |
|                                                      | Computer power is turned off.                                                               | Turn on power to the computer.                                                                                                    |
|                                                      | Video cable is not connected.                                                               | Connect the DisplayPort video cable between the computer and monitor. Be sure the computer power is off while you connect thevideo cable.          |
|                                                      | System is in sleep mode.                                                                    | Press any key on the keyboard or move the mouse to exit sleepmode.                                                                                 |
|                                                      | Video card is incompatible.                                                                 | Replace the video card or connect the DisplayPort cable to thecomputer's onboard DisplayPort.                                                      |
| Image appears<br>blurred,indistinct, or<br>too dark. | Brightness is too low.                                                                      | Open the OSD menu and select <b>Brightness</b> to adjust thebrightness scale as needed.                                                            |
| Input Signal Not Found is<br>displayed on screen.    | Monitor video<br>cable is<br>disconnected.                                                  | Connect the DisplayPort video cable between the computer andmonitor. Be sure that the computer power is off while you connect the video cable.     |
|                                                      | No video signal.                                                                            | Be sure the computer has sent out a video signal.                                                                                                  |
| Input Signal Out of Range<br>isdisplayed on screen.  | Video resolution and/or<br>refresh rate are set higher<br>than what themonitor<br>supports. | Change the settings to a supported setting.                                                                                                    |

| The monitor is off but it did<br>not seem to enter into<br>sleepmode. | The monitor's power<br>savingcontrol is<br>disabled.         | Open the OSD menu and select <b>Power Control</b> ><br><b>Auto-SleepMode</b> and set auto-sleep to <b>On</b> . |
|-----------------------------------------------------------------------|--------------------------------------------------------------|----------------------------------------------------------------------------------------------------|
| OSD Lockout is displayed.                                             | The monitor's OSD<br>Lockoutfunction is<br>enabled.          | Press and hold the Menu button on the monitor bezel for secondsto disable the OSD Lockout function.            |
| Power Button Lockout is displayed.                                    | The monitor's power<br>buttonlockout function<br>is enabled. | Press and hold the monitor power button for seconds to disablethe power button lockout function.               |